## **How to Create a Twitter Account**

Everyone has their own view about social media (facebook, twitter, Instagram, snapchat, whatsapp etc.) and it is obviously a very personal decision as to the extent of your usage. **Twitter** is a powerful way for communication with say councillors at Waverley Borough Council, Haslemere Town Council, national politicians, environmental charities and celebrities. It is also a very quick way for messages to be conveyed to members of the Haslemere Society.

Some local residents have signed up to Twitter for the sole purpose of accessing information from the Society and are not actively posting information elsewhere. This means they are keeping their personal information to themselves, but are still accessing messages from The Society and can vote (anonymously, naturally) in any Polls. There is no need for twitter use to take up a lot of time.

## **Some Starter Terms:**

**Tweet:** A **tweet** is a short message from anyone with a twitter account. Up to 240 characters are allowed, so messages need to be carefully worded and succinct. The word '**tweet**' is often used interchangeably with 'post'. Sometimes the word 'feed' is used instead of 'account' to describe your collection of tweets.

Like: If you read something you agreed with or generally approve of, you can click on the heart icon and '**like**' the post. This is not only a nice thing to do, it can draw attention to your account and lead to another person 'following' you.  $\leftrightarrow \leftrightarrow$ 

**Following:** Once on Twitter, please 'follow' @haslemeresoc [Sorry its only allowed 15 characters

]. You can search, using the magnifying glass icon, for a named account if there is someone you want to follow. Simply click on the follow icon. You will also receive automated suggestions for accounts to follow. You can ignore these or try them if you like**. Following**  means you will automatically be able to read all messages from a certain account.

**Re-tweet:** If you read something you really agree with and want the message or image posted on your account, click on the double arrows icon for 're-tweeting'. This is basically repeating the message on your feed.  $\leftrightarrow$   $\leftrightarrow$ 

## **How to log-in**

The following is a basic overview of how to get started. If you prefer to read this online, there are several websites which you can find by searching 'how to create a twitter account'. Wikihow is very good for this.

1. You can use a desktop computer, laptop or smartphone to log-in to twitter. Open the website if using a computer: [www.twitter.com](http://www.twitter.com/) or app, if using a phone, via the app store. 2. You will see a message 'See what's happening in the world today' and a picture of a blue bird. Click on the blue button that says 'sign up'.

3. Enter your name. You can use your own name, but many residents prefer to use a pseudonym reflecting their interests or circumstances, eg. French Fan, Expert Baker, Great Golfer.

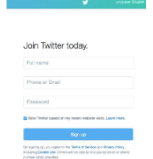

4. Type in your phone number or email address. It does not matter which one you choose.

5. Click 'Next'. It's on the top right hand corner of the page.

6. Click 'sign up'. It's in the middle of the page.

7. If you used a phone number you will need to verify it by finding a text from twitter and entering the code it contains into twitter. If you used email to sign up, no verification is needed.

8. Choose a password and type this in. If you're using a phone you may be asked to 'sync contacts' at this stage. This is synchronising your address book on your phone with twitter. It's your choice, so either click 'sync' or 'not now'.

9. Now you'll be asked to select interests (news, music, sport etc.) You can ignore this by clicking 'skip for now' which is at the top of the page.

10. Next, you'll be asked to select people to follow. Search for haslemeresoc where it says 'search twitter' and then click follow. Click on other accounts if you want to follow them too.

11. You made it to the final step! You will be asked to confirm your account, so do so.

12. You will now start receiving messages on Twitter as soon as they are posted online.

There are many other things to do on twitter, such as direct messages to another account, hashtags (#) and quoting tweets. Have fun exploring this corner of the online world!